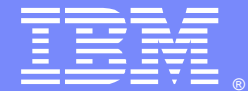

**IBM Software Group** 

# **Ask the Experts**

## WebSphere MQ MFT Resource Monitor Basics and Common Pitfalls

07 November 2013

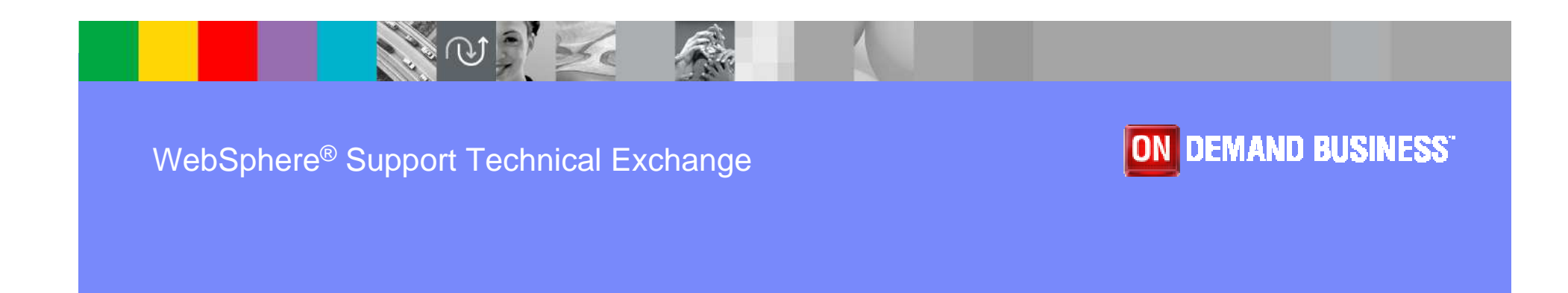

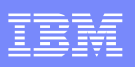

# Agenda

- Introduce the panel of experts
- **Introduce WebSphere MQ MFT Resource Monitor Topics**
- **Answer questions submitted by email**
- Open telephone lines for questions
- **Summarize highlights**

## Panel of Experts

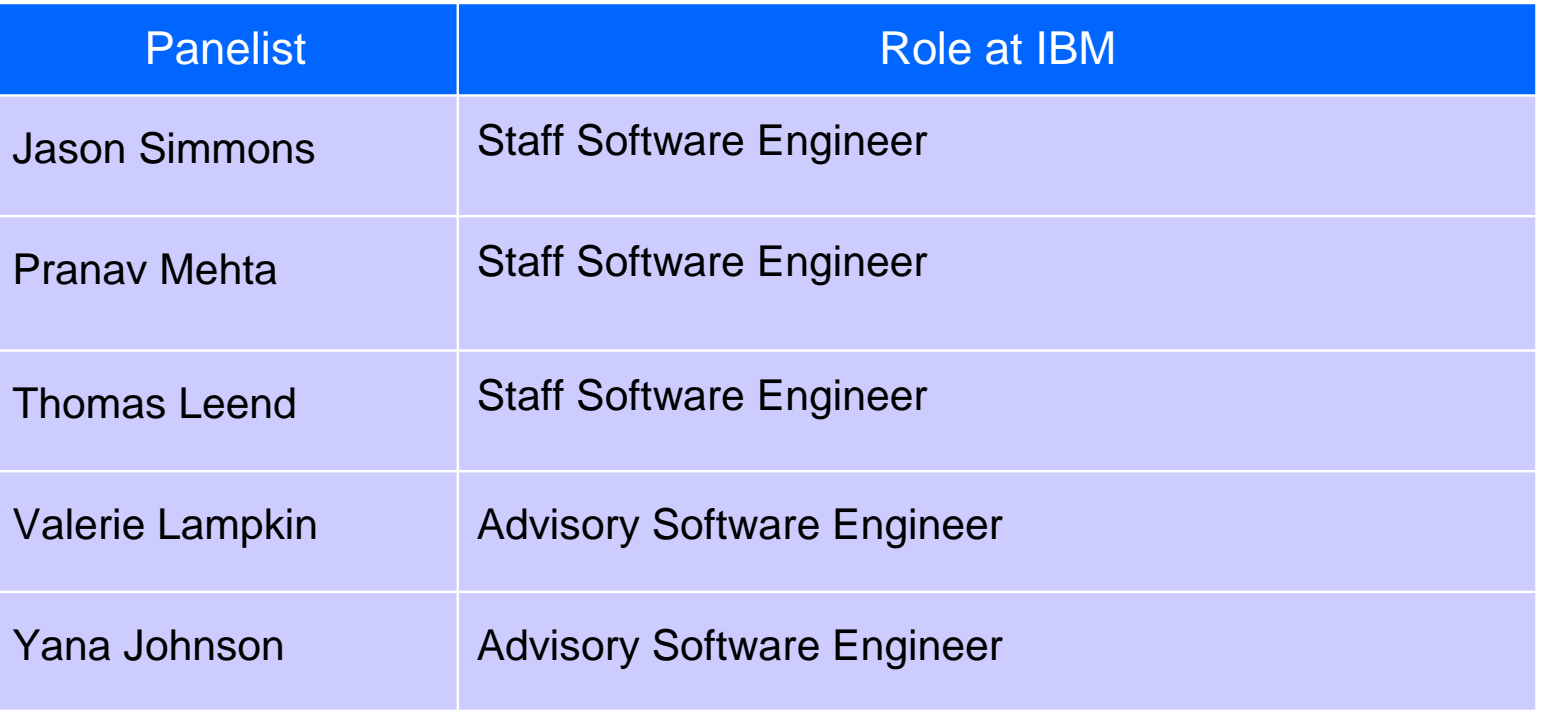

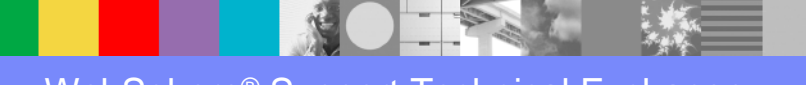

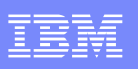

## **Introduction**

- We will be covering a number of questions that touch various topics :
	- •- Configuration
	- •- Usage
	- •- Security
	- Troubleshooting
- $\mathcal{L}_{\mathcal{A}}$ Platforms covered will include UNIX and Windows

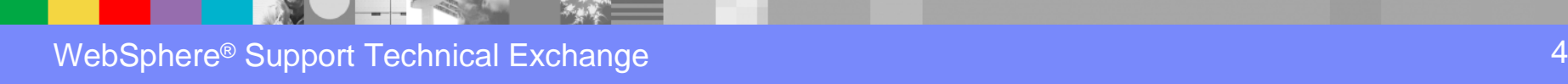

# What are WMQ MFT Resource Monitors?

### **Monitors**

- Associated with a WebSphere MQ File Transfer Edition agent
- $\bullet$  Monitor names must be unique within their agent
	- − minimum of one character in length and must not contain '\*', '%' or '?' characters
- •No limit on how many monitors an agent can have

### **Resources**

- **Can poll the contents of directories or nested directory structures**  $\bullet$ 
	- − By default, the specified directory is monitored.<br>− To also examine subdirectories set the recursio
	- To also examine subdirectories set the recursion level in the fteCreateTransfer command (-r flag).
- •Monitors can poll WMQ queues
- One monitor per queue
- •Having more then one monitor per queue may lead to unpredictable behavior
- •Monitoring data sets is not supported

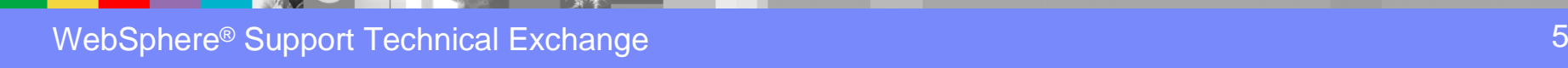

## What are WMQ MFT Resource Monitors? Cont'd

## **Example 1**

- •Monitors look at the contents of resources after every poll interval period
- •The contents of the resource are compared with the trigger conditions
- •If conditions are met, the task associated with the monitor is called
- •The task is started asynchronously

#### **Trigger Conditions**

- •Match on file name (pattern)
- •No match on file name (pattern)
- •File size
- •Match if file size remains the same for a number of polls

#### **File name matching:**

- •Exact string match
- • Simple wildcard match, for example the asterisk character (\*) and the question mark (?) as for directory file filtering
- •Regular expression match

## What are WMQ MFT Resource Monitors? Cont'd

## **Tasks**

- ▶ WebSphere MQ File Transfer Edition supports the following two types of tasks that can be configured to be started by resource monitors:
	- • File transfer −
		- fteCreateTransfer
		- − fteCreateMonitor
	- •Command
		- Ant scripts
		- − Call executable programs
		- − Run JCL jobs
- ▶ Several trigger conditions can be batched into one task

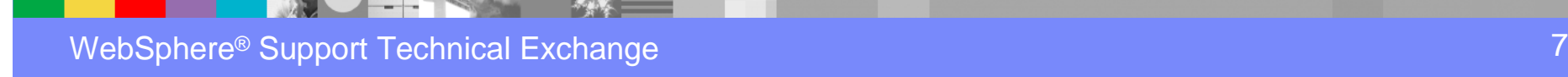

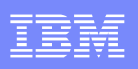

## Question 1

How to configure a basic resource monitor?

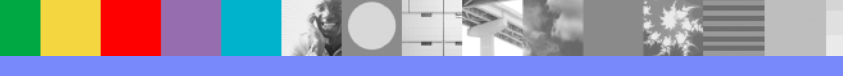

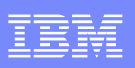

## Answer to Question 1

- To monitor a file transfer
	- ▶ Use fteCreateTransfer

**ftecreatetransfer -da test.agent -sa source.agent -gt c:\transfer.xml -dd c:\out -de overwrite -t text -sd delete \${FilePath}**

▶ Use fteCreateMonitor command to pass the transfer.XML file and create a monitor

**ftecreatemonitor -ma source.agent -mn monitor1 -md c:\in -mt c:\transfer.xml -bs <sup>5</sup>-tr match,\*.txt**

#### ■ To monitor a queue

- **ftecreatetransfer -da test.agent -sa source.agent -gt c:\task.xml -df c:\out\\${FileName}.txt -de overwrite -t text -sq -sqgi MONITORED\_QUEUE**
- **fteCreateMonitor -ma source.agent -mn monitor2 -mm source.agent.qmgr -mq MONITORED\_QUEUE -mt task.xml -tr completeGroups -bs 50 -pi 5 -pu minutes**

NOTE: Same tasks can be configured via WMQ Explorer

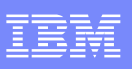

#### $\mathcal{L}_{\mathcal{A}}$ Configuring monitor tasks to start commands and scripts

```
<?xml version="1.0" encoding="UTF-8"?>
<request version="4.00" xmlns:xsi="http://www.w3.org/2001/XMLSchema-instance" xsi:noNamespaceSchemaLocation="FileTransfer.xsd"><managedCall><originator>
<hostName>hostName</hostName><userID>userID</userID>
<mqmdUserID>mqmdUserID</mqmdUserID></originator>
<agent QMgr="TEST" agent="SOURCE.AGENT"/><reply QMGR="TEST">reply</reply>
  <transferSet priority="1"><metaDataSet>
<metaData key="name1">value1</metaData></metaDataSet><call><command name="RunCleanup.xml" type="antscript" retryCount="2" retryWait="30" successRC="0">
              <target>check_exists</target>
<target>copy_to_archive</target>
<target>rename_temps</target><target>delete_files</target> <property name="trigger.filename" value="${FileName}"/> <property name="trigger.path" value="${FilePath}"/></command></call>
</transferSet><job>
<name>JOBCLEAN1</name></job>
</managedCall></request>
```
fteCreateMonitor -ma source.agent -mm TEST -md /monitored -mn MONITOR01 -mt /tasks/cleanuptask.xml -pi 30 -pu seconds -tr match,\*.go

#### Additional Information:

 http://pic.dhe.ibm.com/infocenter/wmqfte/v7r0/index.jsp?topic=%2Fcom.ibm.wmqfte.doc%2Fresource\_monitoring\_concepts.htmhttp://pic.dhe.ibm.com/infocenter/wmqfte/v7r0/topic/com.ibm.wmqfte.doc/configuring\_monitor\_tasks.htmhttp://pic.dhe.ibm.com/infocenter/wmqfte/v7r0/topic/com.ibm.wmqfte.doc/create\_monitor\_cmd.htmhttp://pic.dhe.ibm.com/infocenter/wmqfte/v7r0/topic/com.ibm.wmqfte.doc/m2f\_monitor.htm

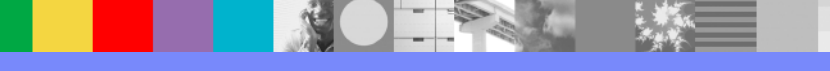

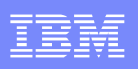

## Question 2

## **How to customize resource monitor tasks** with variable substitution?

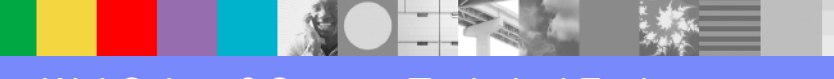

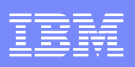

## Answer to Question 2

What is variable substitution

- When the resource monitor's trigger condition is satisfied, a defined task is started asynchronously.
- $\overline{\phantom{a}}$  Further now that task definition can be modify at runtime by inserting variable names into the task definition XML
- When conditions are met, if definition contains variable names, it substitutes the variable names with the variable values, and then calls the task

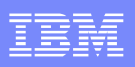

- **Variable names and format**
- Variable names must be preceded by a dollar sign  $(\$)$  character and enclosed in braces ({}). For example, \${destFileName} or \${FilePath}
- Monitored resource can be a queue or file
- If it's a Queue : then AGENTNAME or MESSAGEID etc are used as a variables **STATE OF STATE OF STATE OF STATE OF STATE OF STATE OF STATE OF STATE OF STATE OF STATE OF STATE OF STATE OF S**
- If it's a file : FilePath, FileName, LastModifiedDate etc can be used a variable
	- The full list of variables available to directory and queue monitors can be found in the WebSphere MQ FTE Infocenter, here:

http://pic.dhe.ibm.com/infocenter/wmqv7/v7r5/topic/com.ibm.wmqfte.doc/variable\_substitution.ht

m )

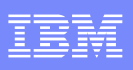

#### $\blacktriangleright$ Tokens and Separators

- $\mathbb{R}^2$  Assuming the file path to the matching trigger fileis c:/Dept/HR/Payroll/Nov2013.pdf
- $\mathcal{L}_{\mathcal{A}}$ It can also specify a positive or negative token as well

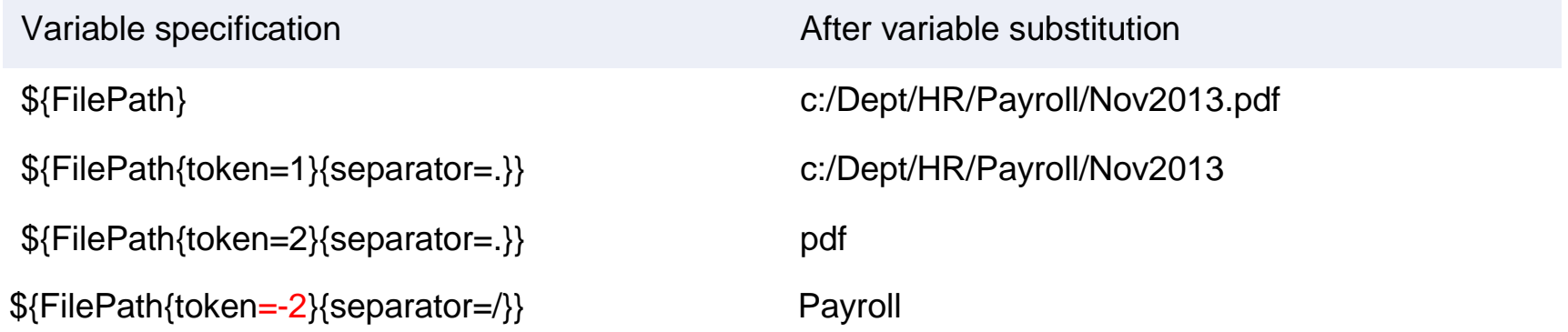

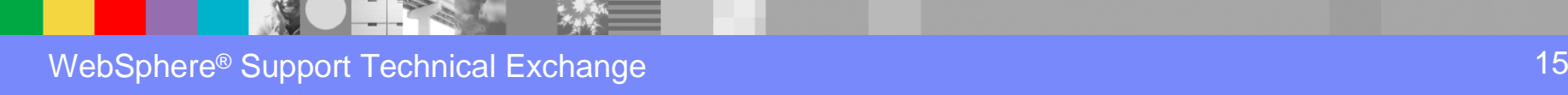

# Example<br>
Identicate

### XML File

```
<?xml version="1.0" encoding="UTF-8" ?>
```
<managedTransfer> <originator> <hostName>HRerver.com</hostName> <userID>USER1</userID> </originator> <sourceAgent agent="\${AgentName}" QMgr="QM1" /> <destinationAgent agent**="\${FilePath{token=-2}}"** QMgr="QMD" /> <transferSet>

### **results in the task XML being transformed to:**

<?xml version="1.0" encoding="UTF-8" ?><managedTransfer> <originator> <hostName>HRerver.com</hostName> <userID>USER1</userID> </originator> <sourceAgent agent="AGENT1" QMgr="QM1" /> **<destinationAgent agent="Payroll"** QMgr="QMD" /> <transferSet>

#### In any case failed to call the task the Monitor raises a return code of **<sup>103</sup>** and error message **BFGDM0060E**

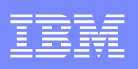

▶ Facts about Variable Substitutions

- Variable names are not case sensitive
- $\overline{\phantom{a}}$  Backslash characters in file paths are replaced with forward slashes in the message XML regardless of operating system
- Values substituted into an agent name in the message XML are treated in a not case-sensitive way.

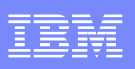

## Question 3

**What user ID authorization is required for managed file transfer** clients and resource monitors?

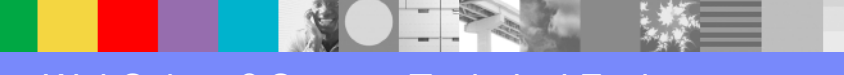

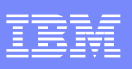

## Answer to Question 3

- **When starting the FTE agents, it is recommended not to start** them with mqm or root user ID. Instead you should consider<br>configuring coourity groups for administories MO ETE configuring security groups for administering MQ FTE.
- **We recommend you have the groups fteagent and fteuser** defined on your server.

http://publib.boulder.ibm.com/infocenter/wmqfte/v7r0/topic/com.ibm.wmqfte.doc/group\_resource\_access.htm

Or you may wish to have more complex business groups such as PAYROLL, FINANCE, or INVENTORY. You can then place the ID that needs to access the file in the appropriate group.

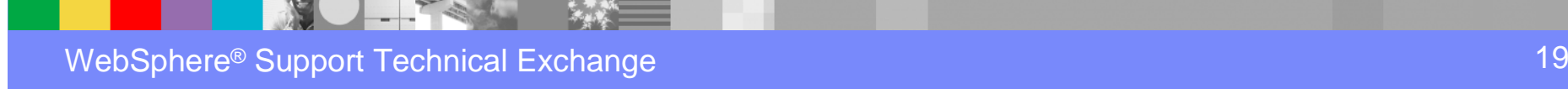

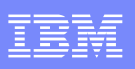

## Question 4

• What to do if matching resources are available for a defined file resource monitor, but the files never get moved to the destination agent, and transfers end up in 'resynchronizing' state?

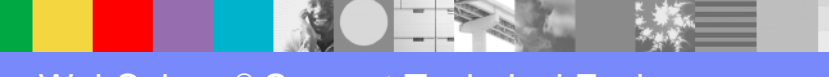

IBM Software Group

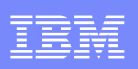

## Answer to Question 4

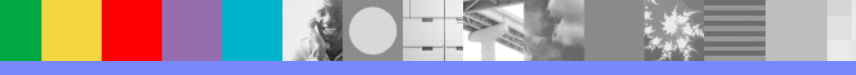

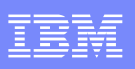

## Question 5

■ What to do if destination files transferred by a queue resource monitor contain the wrong data?

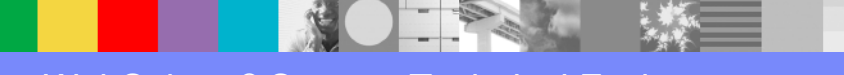

## Answer to Question 5

- Wrong data can occur when message-to-file transfers fail and the message or group is left behind on the queue. When a new message or group triggers the resource monitor, it creates a new transfer that uses the MQMD from the new message or group and the data from the first message or group on the queue.
- $\mathcal{L}_{\mathcal{A}}$  This can be avoided using the fteCreateTransfer command to create a transfer definition XML file and edit the <queue> element of the file to include the attribute groupId="\${groupId}". Then submit the transfer definition file by using the fteCreateMonitor command.

## Answer to Question 5 (optional)

■ 1. Create a transfer definition file by running the following command:

 fteCreateTransfer -sa AGENT\_MON -da AGENT\_DEST -df "/out/files/\${WMQFTEFileName}" -de error -qt /tmp/TransferDefinition1.xml -sqqi -sq LIVE OUEUE The transfer definition file /tmp/TransferDefinition1.xml is generated.

 $\blacksquare$  2 Edit the <queue> element to include the attribute groupId="\${groupId}". Change the line <queue useGroups="true">LIVE\_QUEUE</queue> to

<queue useGroups="true" groupId="\${groupId}">LIVE\_QUEUE</queue>

 This attribute is required so that the transfer reads the group or message that triggered the transfer from the queue instead of the first group or message on the queue.

 $\blacksquare$  3. Create the monitor by running the following command:

fteCreateMonitor -ma AGENT\_MON -mq LIVE\_QUEUE -mn QueueMon1 -mt /tmp/TransferDefinition1.xml -tr completeGroups -dv WMQFTEFileName=UNKNOWN

**This monitor polls the queue every 60 seconds to see if a new group or** message has arrived on the queue.

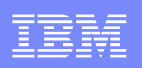

# **Open Lines for Questions**

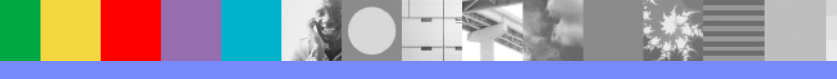

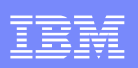

# Connect with us!

### **1. Get notified on upcoming webcasts**

Send an e-mail to <u>wsehelp@us.ibm.com</u> with subject line "wste<br>subseribe" to get a list of moiling lists and to subseribe subscribe" to get a list of mailing lists and to subscribe

## **2. Tell us what you want to learn**

 Send us suggestions for future topics or improvements about our webcasts to wsehelp@us.ibm.com

## **3. Be connected!**

Connect with us on FacebookConnect with us on Twitter

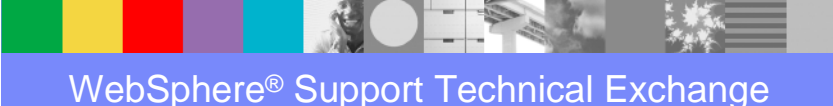

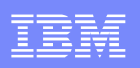

# **Summary**

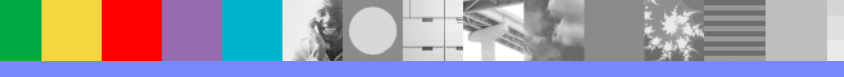

# Additional WebSphere Product Resources

- Learn about upcoming WebSphere Support Technical Exchange webcasts, and access previously recorded presentations at:http://www.ibm.com/software/websphere/support/supp\_tech.html
- Discover the latest trends in WebSphere Technology and implementation, participate in technically-focused briefings, webcasts and podcasts at: http://www.ibm.com/developerworks/websphere/community/
- $\mathcal{C}$  Join the Global WebSphere Community: http://www.websphereusergroup.org
- Access key product show-me demos and tutorials by visiting IBM® Education Assistant:<br>http://www.jbm.com/software/info/education/assistant http://www.ibm.com/software/info/education/assistant
- View a webcast replay with step-by-step instructions for using the Service Request (SR) tool for submitting problems electronically: http://www.ibm.com/software/websphere/support/d2w.html
- Sign up to receive weekly technical My Notifications emails: http://www.ibm.com/software/support/einfo.html